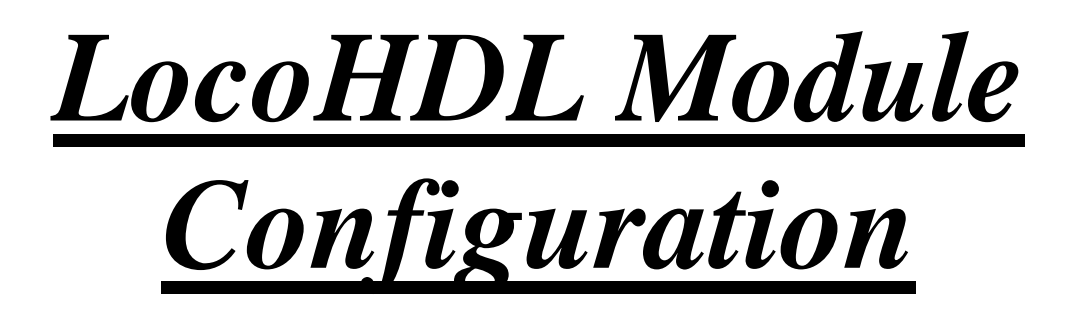

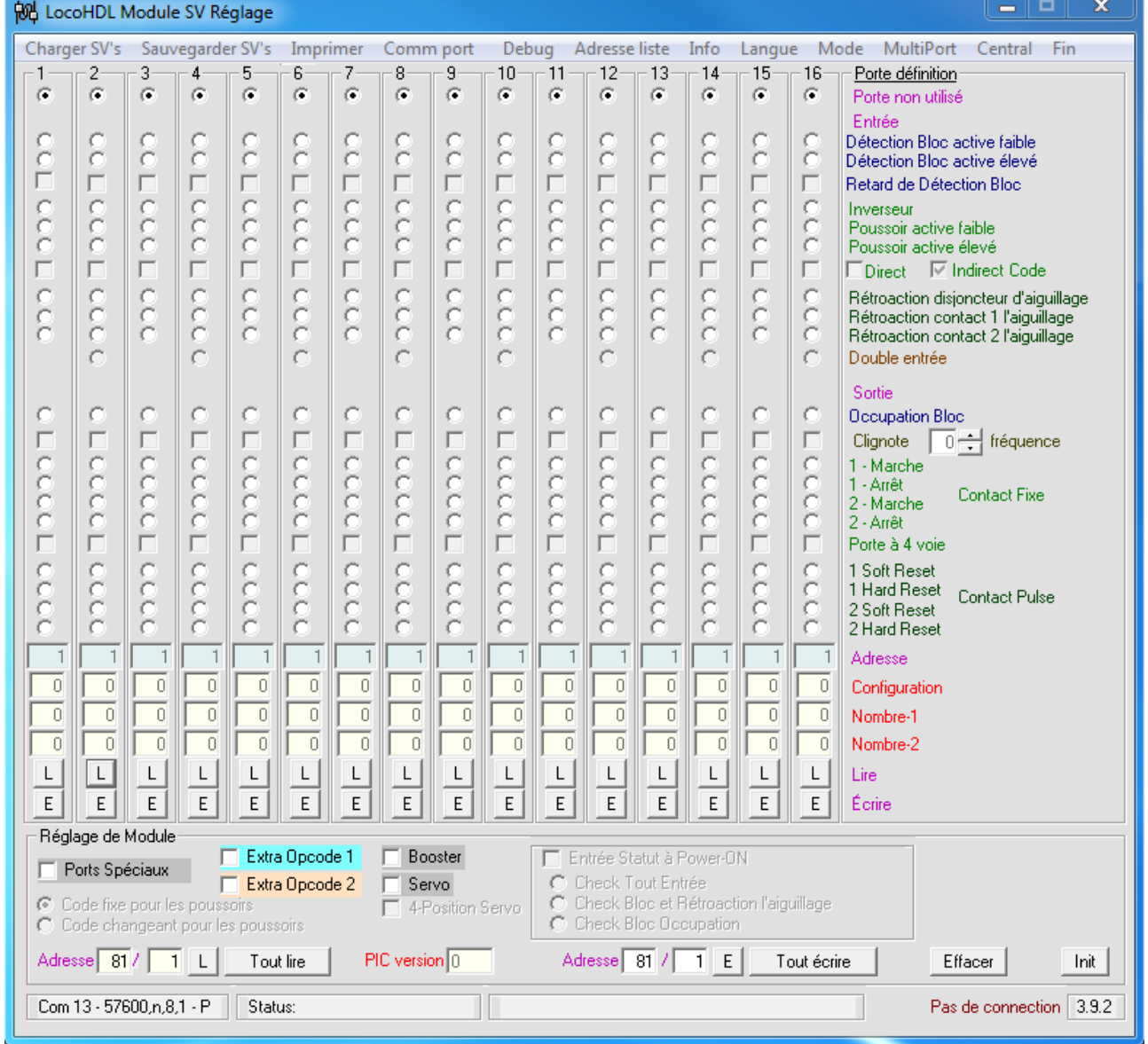

#### **Dégagement de responsabilité**

L'utilisation de tous les objets qui peuvent être achetés et de toutes les instructions d'installation qui se trouvent sur ce site Internet, est à vos risques et périls. Ils ont tous été développés pour mon usage personnel, et je les trouve très utiles. C'est pour cette raison que je veux les partager avec d'autres amateurs de chemins de fer miniatures. Tous les objets et procédures ont été testés sur mes propres systèmes de chemin de fer miniature, sans causer de dommages. Bien sur, cela ne signifie pas nécessairement que toutes les modifications et toutes les procédures fonctionneront dans tous les environnements ou sur tous les systèmes. Évidemment, je ne peux accepter aucune responsabilité si les objets ou les procédures sont utilisés dans des circonstances différentes. Il est fort recommandé de toujours utiliser son propre jugement et le bon sens!

# *LocoHDL programme de configuration*

Ce programme sert à configurer de façon simple tous les modules Loco HDL comme Loco IO, LocoServo et LocoBooster.

Le programme de configuration communique avec les différents modules au travers d'un port sériel de PC ou d'un convertisseur USB-sériel par le réseau Loconet au travers du LocoBuffer.

### **Installation du programme de configuration:**

La première fois que vous démarrez le programme de configuration LocoHDL, il vous demande les paramètres de votre port COM.

Comm port

Avec cette commande du menu vous pouvez à tout moment modifier les paramètres.

1) Pour Locobuffer avec USB : Choisissez « USB Locobuffer » et le port COM.

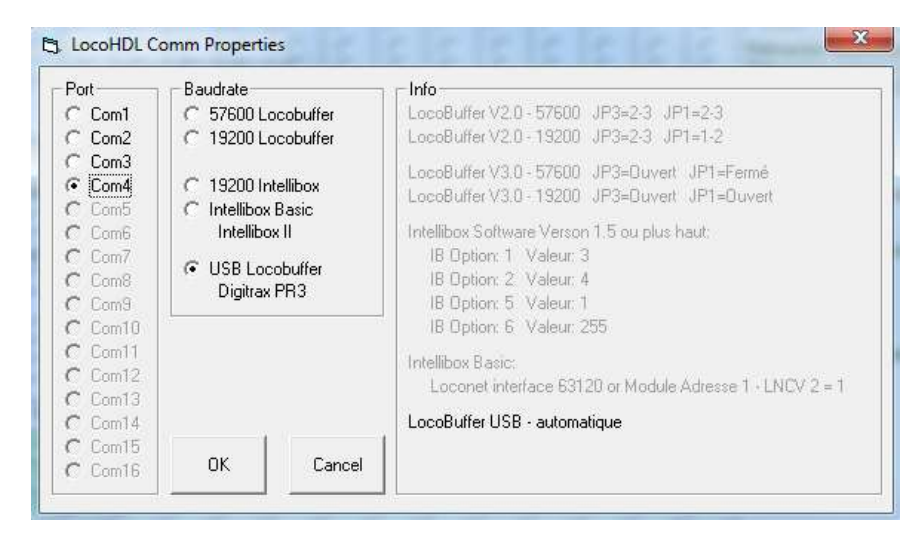

2) Pour Locobuffer avec RSB232 : Locobuffer doit être positionné dans le mode Locobuffer JP3 : 2-3. Sur le Locobufffer le baudrate peut être défini avec le JP1 (Certains PC et Laptop plus ancien ont des problèmes avec la communication rapide, dès lors vous utilisez de préférence 19200)

Choisissez les paramètres que vous avez installés sur le Locobuffer à l'aide des cavaliers et cliquez OK.

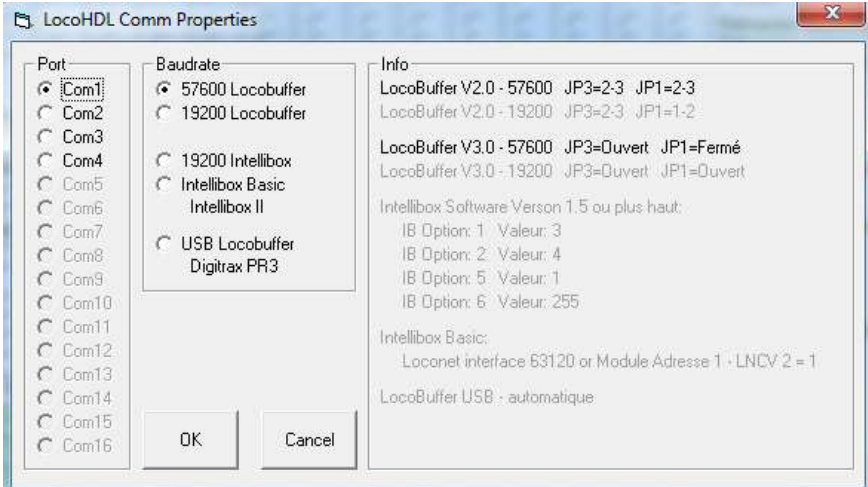

3) Le programme de configuration LocoHDL fonctionne également sur l'Intellibox avec la version 1.5 ou supérieure du logiciel de l'Intellibox

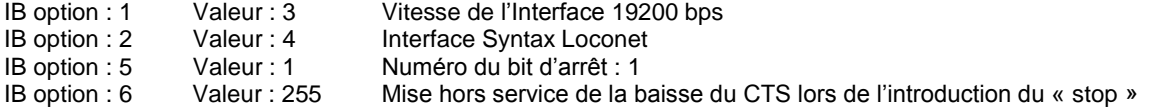

Ici apparaissent quelques restrictions comme l'impossibilité de demander la liste d'adresses.

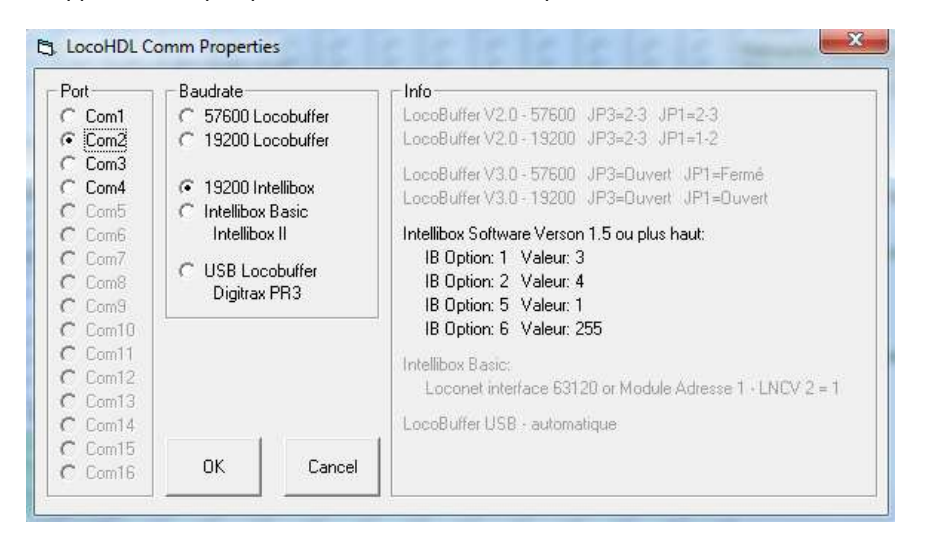

#### 4) Pour Intellibox Basic ou Intellibox II

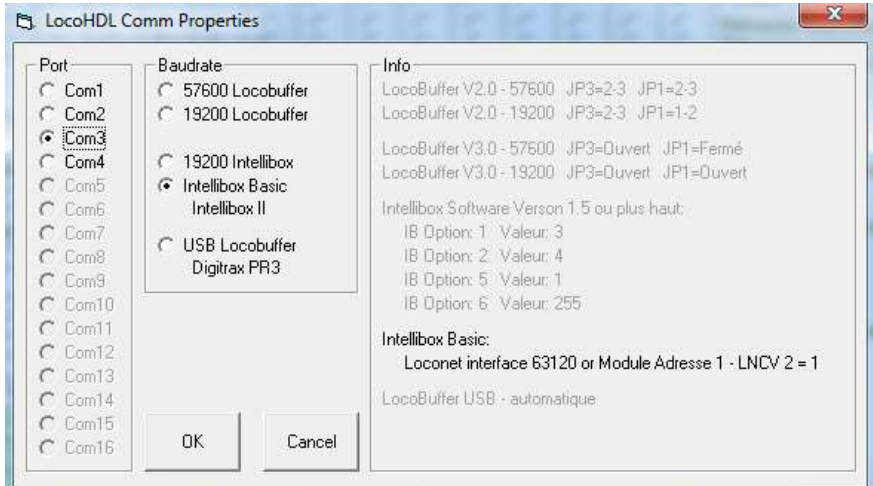

# **Première utilisation d'un module LocoHDL:**

Si le module LocoHDL a été programmé avec un programme en HEX file, avec un programmeur PIC ou ICSP, alors rien n'est inscrit dans les registres SV et le module LocoHDL n'a pas encore d'adresse. Nous devons par conséquent initialiser le module.

Pas 1: Ne connectez aucun autre module LocoHDL à la ligne Loconet. La raison en est que les messages Loconet généraux sont envoyés lors de l'initialisation. Ceci pourrait détruire les paramètres des autres modules LocoHDL.

*Pas 2* :Démarrez le programme de configuration LocoHDL **Cliquez** sur le bouton 'Init' dans le menu « Réglage du module »

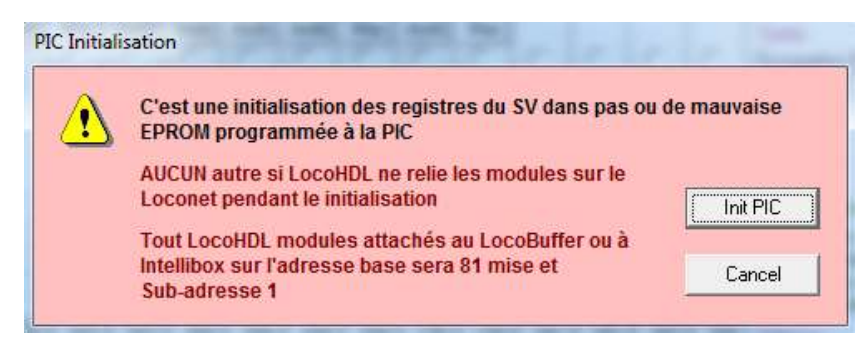

# Programme configuration

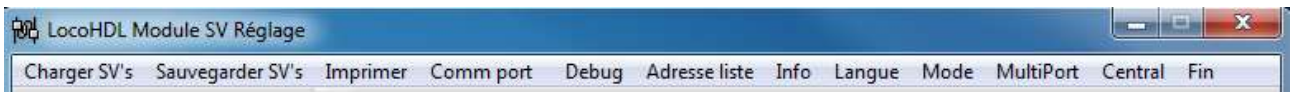

### **Barre d'outils principale**

Charger SV's Sauvegarder SV's Les informations concernant les 'SV' peuvent être chargées et/ou sauvées pour chaque module LocoHDL.

Fin Clôture le programme.

Langue Ce bouton permet le choix de la langue (Nederlands, Français, English, Deutsch).

Imprimer Les données du module LocoHDL peuvent être imprimées en cliquant ce bouton.

SV Couleurs Ce bouton laisse apparaître un sousmenu qui donne l'explication de la couleur de l'arrière-plan utilisé pour les registres 'SV'.

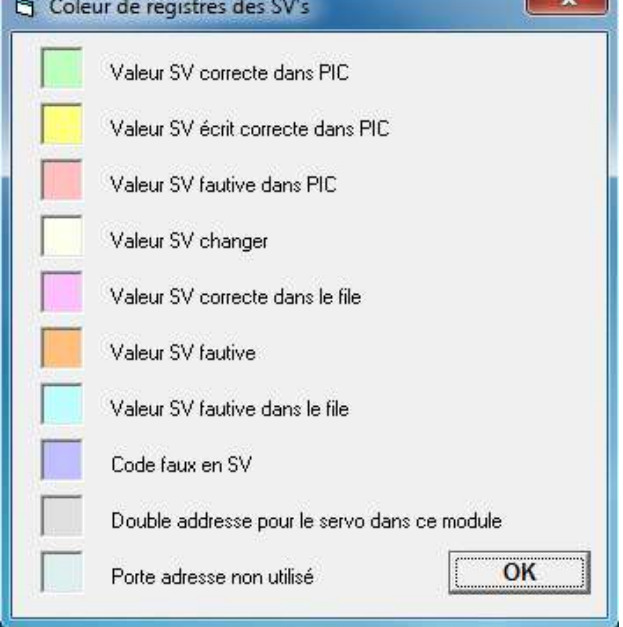

Debug Ce bouton donne accès à une fenêtre qui reprend les paquets qui sont sur le réseau Loconet.

Send En cliquant sur le bouton vous pouvez envoyer des paquets vers Loconet avec ou sans somme de contrôle.

(Cette fenêtre n'est pas disponible avec l'interface INTELLIBOX)

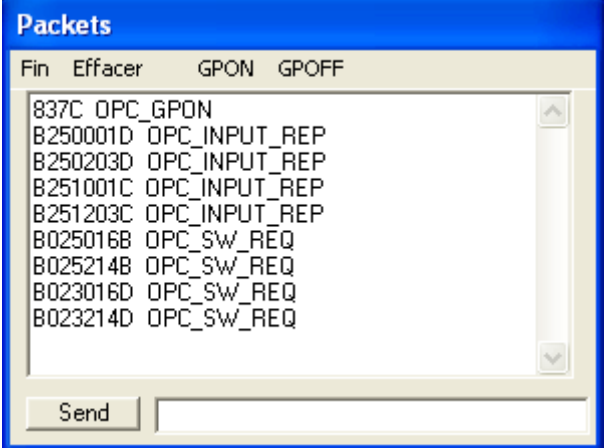

 $\sim$   $\sim$   $\sim$ 

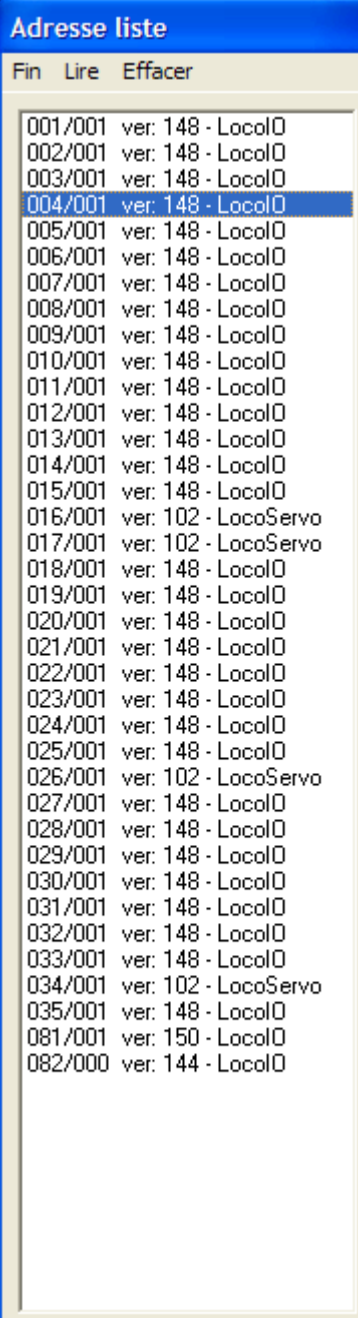

### Adresse liste

Ce bouton donne également accès à une deuxième fenêtre qui donne la liste de toutes les adresses des modules LocoHDL connectés au réseau Loconet. Si la 'version Pic' est sélectée, vous voyez également la version du logiciel de chaque module LocoHDL.

Cette fenêtre n'est pas disponible avec l'interface INTELLIBOX

## Mode | Il existe deux modes "Simple" et "Expert"

"Simple" indique l'État du Port par un code couleur simple.

"Expert" indique l'État du port par code de couleur et les valeurs de la SV.

### Central

Fenêtre ouverte pour l'exploitation de LocoCentral. Voir le manuel de LocoCentral.

### $\overline{\mathbb{Z}}$  $\mathbb{E}$  Info **LocoHDL Module SV Configurations Programme R**e Version 3.9.0 Auteur: Hans Delool Ecarte block Contact codes: LocolO version 141<br>Pulse sortie avec sécurité: LocolO version 142 Pulse sortie avec basculement code, contacteur report code: LocolD version 143 ration of the procedure in the control of the material indicatif Aiguillage contacteur: LocolD version 144<br>Indicatif Aiguillage Contacteur: LocolD version 144 muneau Anguinge contacte, Lawie operator contra Leccion Version 145<br>Sub-Adresse dans LocolO Adresse: LocolO version 146<br>Servo Moteur commande analogue: LocolO version 147 - LocoServo version 100<br>Sub-Adress dans MultiPort C 4-position Servos: LocoServo version 101 Retard de Détection Bloc: LocoServo version 102 - LocoBooster version 002 Porte non utilisé Option: LocoServo version 103 - LocoBooster version 003 - LocoIO version 149 Fixthe Dipodle 2 option, Special Ports: LocoServo version 103 - LocoBooster version 103 - LocoBooster Version 103 - LocoBooster Version 103 - LocoBooster Version 103 - LocoBooster Version 103 - LocoBooster Version 103 - Lo Rétroaction sélective - LocoServo version 104 - LocoBooster version 004 - LocolO version 151<br>LocoRCD version 200 Assistance Programme LocolO version 141 jusqu'à 151<br>Assistance Programme Booster version 001 jusqu'à 004<br>Assistance Programme LocoServo version 100 jusqu'à 104<br>Assistance Programme LocoRCD version 200 Assistance Programme LocoBuffer version 163, 164, 164(USB), Intellibox (ou Twin Center), Digitrax PR3 hans.deloof@compagnet.be OK http://users.telenet.be/deloof Hans Deloof Version 10/09/2014

Info

Via ce bouton vous recevez les informations concernant le programme de configuration.

### **Paramètres du module LocoHDL :**

Attribution de chaque module un unique configure l'adresse sur Loconet.

Le programme de configuration de LocoHDL peut communiquer par la suite toujours avec les modules, même pendant le service d'une mise en page du modèle.

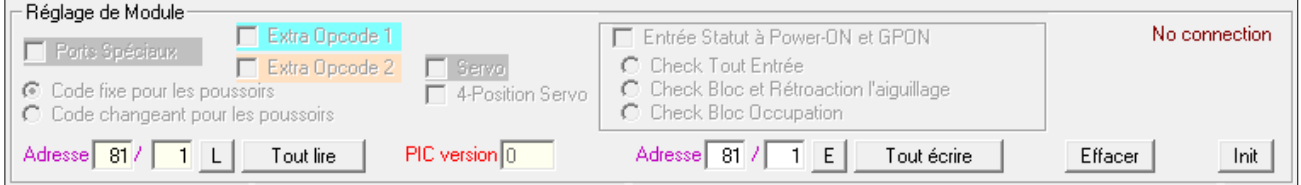

Les modules HDL comprennent en dehors de l'adresse normale également une sous-adresse : -ainsi on peut dans un réseau donner une adresse fixe aux zones et utiliser les différentes sous-adresses dans la zone. -dans un réseau modulaire ou segmentaire on peut donner une adresse à tous les membres du club et chaque membre peut utiliser plusieurs modules LocoHDL avec différentes sous-adresses.

Adresse (SV1) = 1 … 79 ou 81 … 127 (80 est réservé pour Locobuffer), Défaut = 81 après initialisation. Sous-adresse (SV2) = 1 … 126, Défaut = 1 après initialisation. Au total ont peut ainsi s'adresser à 15876 modules indépendants.

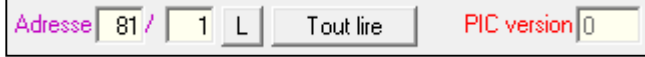

'SV1' est l'adresse et 'SV2' la sous-adresse du module LocoHDL avec lequel vous êtes en communication pour l'instant.

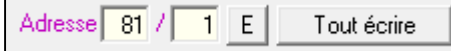

Vous pouvez introduire une nouvelle valeur pour l'adresse du module LocoHDL et la sauver dans le module LocoHDL en cliquant sur le bouton 'E'. Cette nouvelle adresse est mise dans le module LocoHDL dont l'adresse actuelle est indiquée en 'SV1' et la sous-adresse en 'SV2'. En cliquant sur 'Tout écrire' vous introduisez la nouvelle valeur de l'adresse et TOUS les autres 'SV' dans le module LocoHDL.

Si vous voulez entrer en communication avec un autre module LocoHDL vous devez modifier dans la case de texte l'adresse en 'SV1' et/ou la sous-adresse en 'SV2'

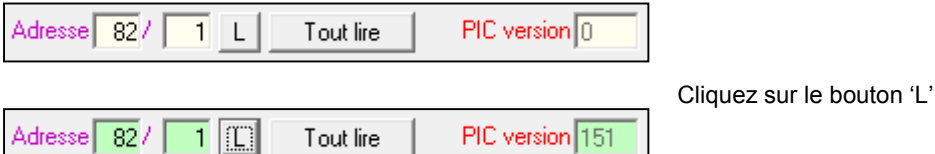

Si vous êtes en communication avec le module LocoHDL, tous les arrière-plans deviendront verts (si les valeurs sont correctes) et vous obtiendrez les valeurs des registres 'SV0', 'SV1', 'SV2' et 'version PIC'.

Si vous cliquez sur 'Tout lire' vous pouvez interroger tous les registres 'SV' d'un module LocoHDL. Toute l'information 'SV' est automatiquement traduite vers l'adresse et la fonction du port.

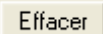

 En cliquant ce bouton vous effacez tous les 'SV' et paramètres de façon à ce que la fenêtre est prête pour la saisie d'une nouvelle configuration.

C Code fixe pour les poussoirs

Code changeant pour les poussoirs

Pour ces boutons-poussoirs on peut choisir entre deux méthodes :

Ce paramètre est valable simultanément pour TOUS les boutons-poussoirs sur le module LocoHDL.

« Code fixe » signifie qu'un bouton-poussoir peut activer ou désactiver une sortie. On nécessite donc deux boutonspoussoirs pour commuter une sortie.

« Code changeant » signifie qu'à chaque pression du bouton-poussoir, une sortie est alternativement activée ou désactivée.

**!** Le « code fixe » est conseillé, car on est alors toujours certain de l'action entreprise.

Toutes les anciennes versions utilisent le Jumper JP1 pour le matériel et éteindre le statut d'entrée à Power-ON. (Vérifiez toutes les entrées).<br>JP1 Ouvert S

Ouvert Statut de Power-ON d'entrée, après qu'une interruption de Loconet et à GPON.<br>Fermé Statut d'entrée unique avec GPON Statut d'entrée unique avec GPON

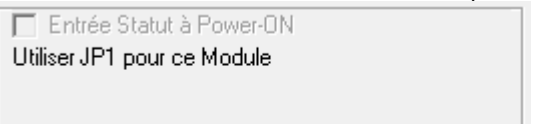

#### **Remarque:**

- Les utilisateurs d'une console de commande Digitrax DB 150 et Intellibox et PC connexion doivent fermer JP1.

#### **LocoIO 151, LocoServo 104 et Loco Booster 004 est avec le logiciel réglable avec plusieurs options.**

Statut d'entrée unique avec GPON

- Entrée Statut à Power-ON
- C Check Tout Entrée
- C Check Bloc et Rétroaction l'aiguillage
- C Check Bloc Occupation
- 
- Entrée Statut à Power-ON
- C Check Tout Entrée
- C Check Bloc et Rétroaction l'aiguillage
- C Check Bloc Occupation

Seulement blocs donner leur statut

Blocs et rétroaction Points donnent leur statut

Tous les intrants de donnent leur statut

- Entrée Statut à Power-ON
- C Check Tout Entrée
- ŏ Check Bloc et Rétroaction l'aiguillage
- C Check Bloc Occupation

(Idem que JP1 fermé)

Statut de Power-ON d'entrée, après qu'une interruption de Loconet et à GPON.

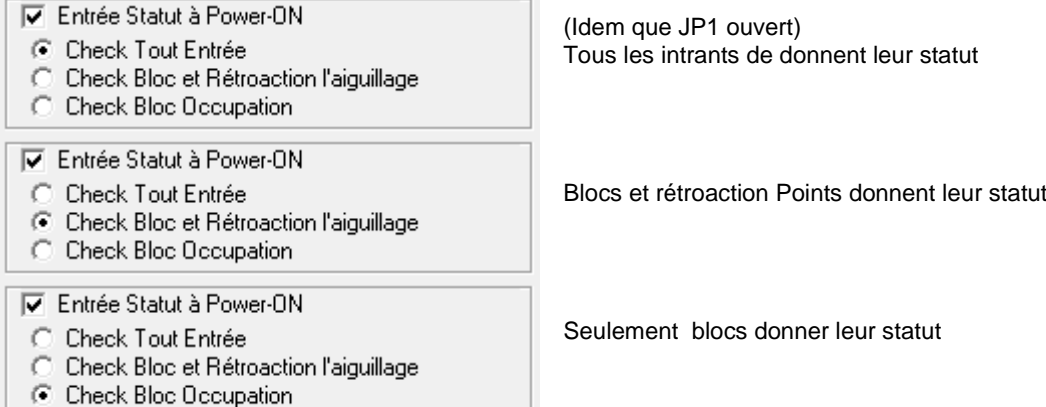

- 1

#### **Remarque:**

- Les utilisateurs d'une console de commande Digitrax DB 150 ou Intellibox ou PC connexion doivent décrocher Statut de Power-ON d'entrée.

### **▽** Special Ports

L'option « Spécial Port » donne sur les 4 premiers ports (J4) d'un module de LocoIO, LocoServo ou LocoBuffer la possibilité de configurer une fonction spéciale.

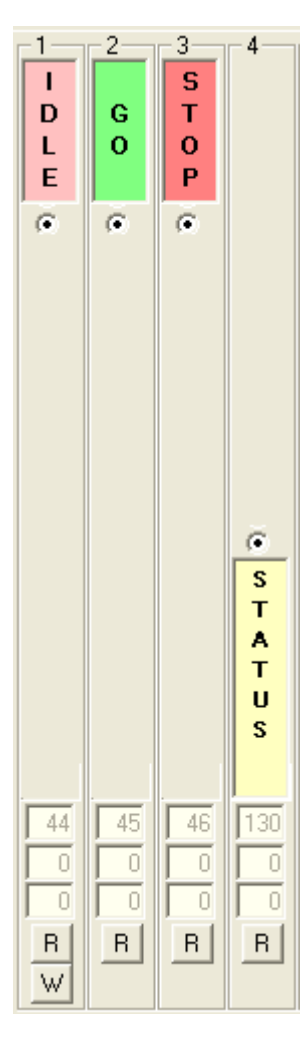

Port 1, 2 et 3 sont les intrants peut être fournir avec un bouton poussoir.

$$
- \overline{C} \overline{C} \overline{C}
$$

En pressant le bouton poussoir du port 1 envoyer un commando « IDLE » à Loconet.

En pressant le bouton poussoir du port 2 enverra un commando « Aller » à Loconet. Sur le réseau de Loconet, un commando « Aller » dit que la mise en train est prêt à fonctionner.

En pressant le bouton poussoir du port 3 enverra un commando « STOP » à Loconet. La centrale sera éteint le pouvoir des Boosters. Vous pouvez voir cette commande comme un arrêt d'urgence de la mise en page.

Port 4 est une sortie qui peut être fourni d'un circuit avec un LED R2 rouge et un vert LED R1.

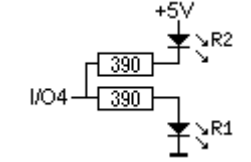

La LED verte donne l'indication qu'une commande « GO » est reçue de Loconet. La LED rouge indique qu'un « STOP » ou « Inactif » commande est reçue.

#### **Info:**

Le « GO » et « STOP » ont la même fonction que les boutons du même nom sur une centrale Intellibox.

# **Paramètres du port:**

Attribuer les différents ports une fonction. Sur la LocoIO y a 16 ports, sur le LocoServo sont 4 ports et sur le LocoBooster 4 ports qu'universel et indépendamment les uns des autres d'entrée ou de sortie peut être changé.

Une longue description de la boîte d'entrée et de sortie, vous trouverez dans le manuel de LocoIO en vertu du chapitre "LocoIO possibilités"

### **! RECOMMENDATION:**

- Si la version utilisée de LocoIO n'a pas le choix de l'option "Port non utilisé", puis il est été conseillé de définir les ports inutilisés comme ports de sortie et de leur donner une adresse inutilisée. Puis vous empêcher l'interférence sur le module enverra les codes indésirables sur Loconet.

- G. Porte non utilisé
	- Entrée
	- Détection Bloc active faible
- ă Détection Bloc active élevé
- Г Retard de Détection Bloc
- Coop Inverseur
	- Poussoir active faible
	- Poussoir active élevé
	- □<br>□ Direct □ Indirect Code
	- Rétroaction disioncteur d'aiguillage
	- Rétroaction contact 1 l'aiguillage
	- Rétroaction contact 2 l'aiguillage
- Ċ Double entrée

#### Sortie

 $\frac{1}{2}$ 

 $\cap$ 

П

Decen

- **Occupation Bloc** Clignote |  $\overline{0}$   $\rightleftharpoons$  fréquence 1 - Marche 1 - Arrêt
	- **Contact Fixe** 2 - Marche
- 2 Arrêt
- Porte à 4 voie
- 1 Soft Reset
- 1 Hard Reset **Contact Pulse**
- 2 Soft Reset
	-

- Toujours donner des ports qui sont utilisés comme une adresse qui se produit qu'une seule fois sur un module de sortie de Servo.

### **Configuration des boutons pour les ports:**

Clignote  $\overline{0}$  of fréquence

La fréquence de clignotement peut être choisie entre les valeurs 0 et 15. Ce paramètre est valable simultanément pour TOUTES les fonctions clignotantes sur ce module LocoHDL.

244 Adresse Ceci est l'adresse du signal, de l'aiguillage, du bouton-poussoir, de la détection du bloc, … C'est l'adresse du port respectif qui est utilisé par le logiciel de commande du réseau ferroviaire. Suivant les spécifications de Loconet les signaux et les aiguillages ont une adresse de 1 à 2048. La détection du bloc et les boutons-poussoirs ont un champ d'adresses allant de 1 à 4096.

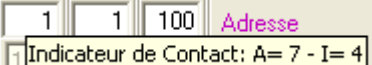

 Le texte explicatif donne l'adresse et l'input correspondant comme avec le S88. Exemple : Adresse Loconet 100 = adresse 7 et entrée 4.

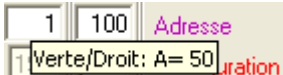

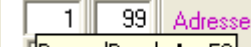

Rouge/Rond: A= 50 ration Le texte explicatif d'un bouton-poussoir donne l'adresse du signal ou de l'aiguillage qui sera commandé ainsi que son état.

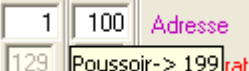

Poussoir-> 199 ration Le texte explicatif d'un contact fixe ou à impulsion donne le bouton-poussoir avec lequel vous pouvez l'actionner. Exemple : Adresse Loconet 100 = contact 1 avec bouton-poussoir 199.

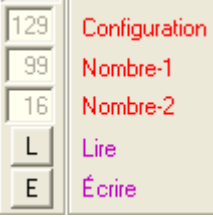

 Pour chaque port du module LocoHDL avec adresse indiquée en 'SV1/SV2' il est possible de lire et d'écrire les registres Configuration, Nombre-1 et Nombre-2.

Un bouton de test apparaît si les registres 'SV' sont lus correctement. Avec ce bouton on peut commander la sortie pour tester son fonctionnement.

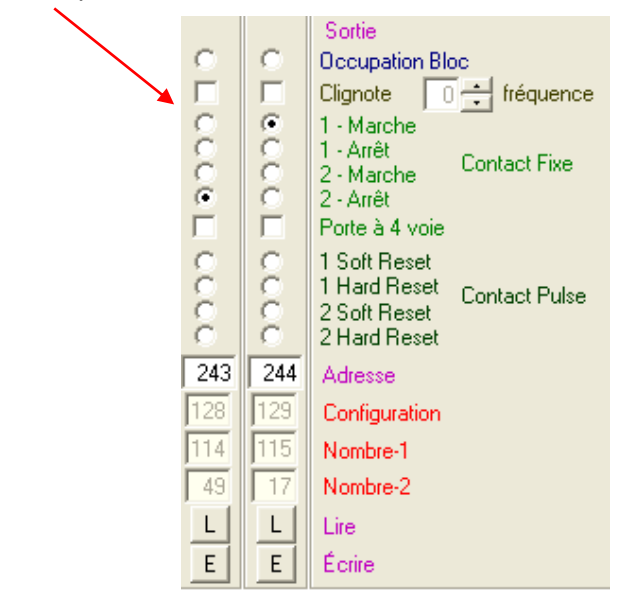

# **Configuration du programme LocoHDL – exemple pour LocoIO**

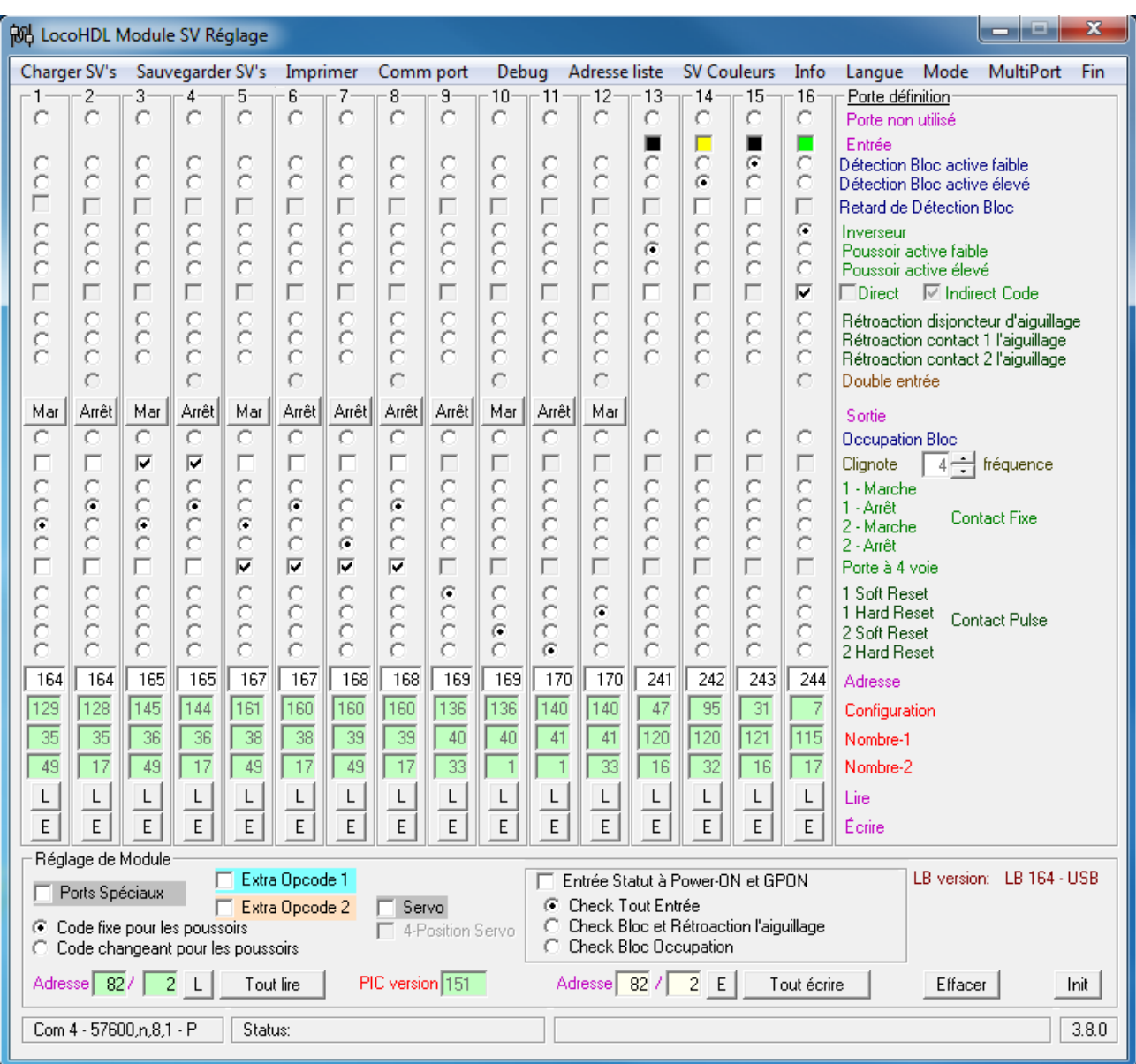

IO 1 et 2 est un signal rouge/vert (1=rouge, 2= vert) avec adresse 164 IO 3 et 4 est un signal clignotant rouge/vert avec adresse 165 IO 5, 6, 7 et 8 est un signal à 4 positions avec adresse 167 (168)

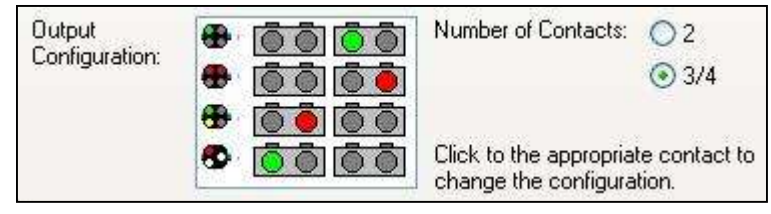

Paramètres Railroad & Co TrainController.

IO 9 et 10 est un aiguillage à bobinages, uniquement avec logiciel à largeur d'impulsion.

- IO 11 et 12 est un aiguillage à bobinages, avec logiciel et /ou matériel à largeur d'impulsion.
- IO 13 est un bouton-poussoir actif faible qui envoie des codes OPC\_SW\_REQ (0xB0).
- IO 14 est une détection-bloc actif haut.

IO 15 est une détection-bloc actif bas

IO 16 est un interrupteur qui envoie des codes OPC\_SW\_REP (0xB1).

# **LocoIO, LocoServo et LocoBuffer - Option Opcode extra pour entrées**

Un Opcode est une commande Loconet envoyer sur le réseau de Loconet

Avec ce bouton vous pouvez faire apparaître un écran facultatif qui montre les paramètres 'SV51' à 'SV98'. Fermé il sera envoyer un supplémentaire directe ou indirecte commande à Loconet. L'Extra 1 Opcode enverra au moment où que le bouton est poussé.

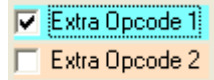

Extra Opcode 1 г **▽** Extra Opcode 2

Avec ce bouton vous pouvez faire apparaître un écran facultatif qui montre les paramètres 'SV128' à 'SV175'. Les Opcode Extra 2 possède la même fonctionnalité que l'Extra Opcode 1 mais est envoyée lorsque le bouton est relâché.

Les opcodes Extra donne la possibilité sur 1 bouton poussoir de donner 1, 2 ou 3 commandos de Loconet. Exemple : appuyer sur le bouton poussoir permet un point été commuté, l'Extra Opcode 1 peuvent basculer ensuite un deuxième point et en relâchant le bouton Extra Opcode 2 peut définir un signal vert.

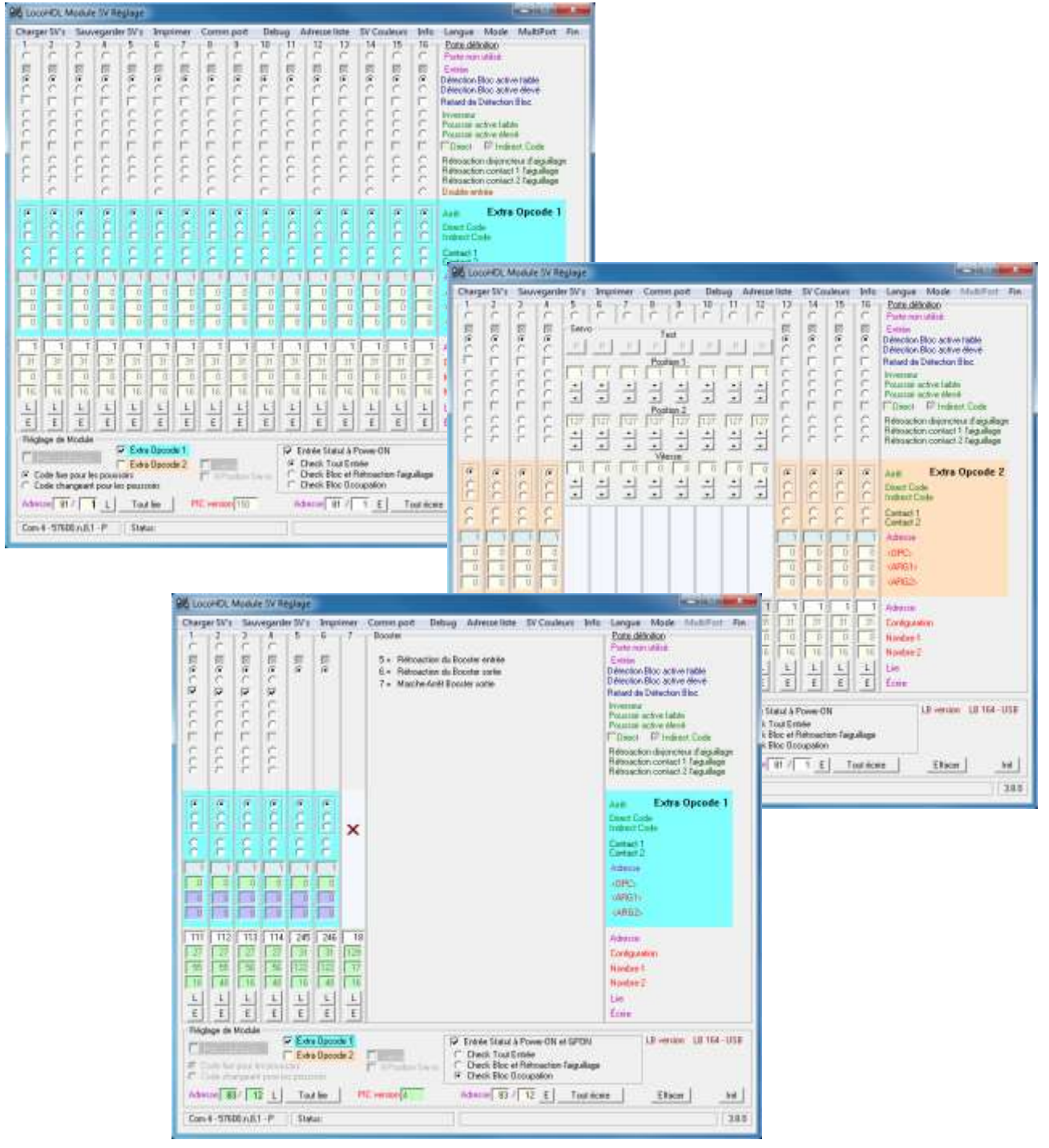

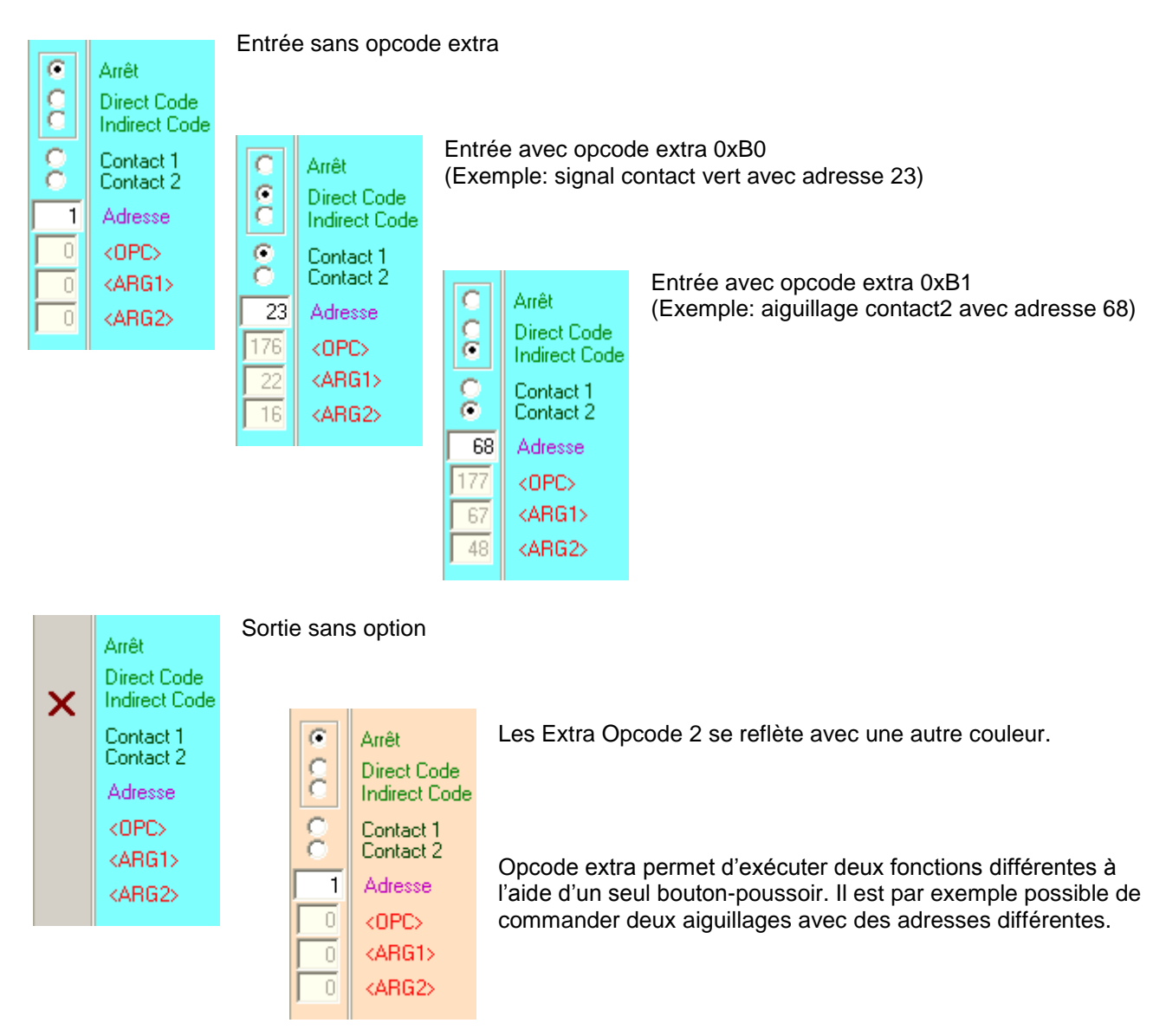

# **Double entrée:**

À "Double Input" une même d'entrée est couplé à une entrée impaire (2 à 1, 4 à 3,..., 16 à 15).

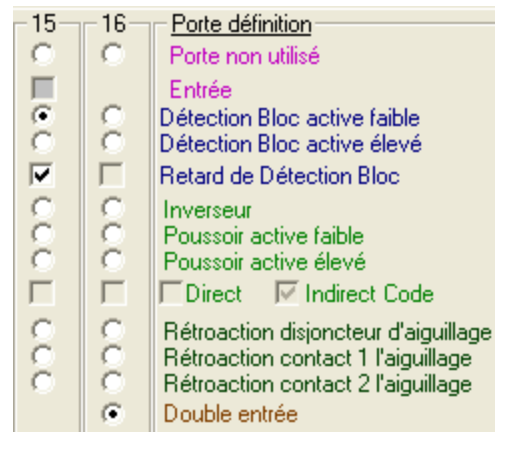

Exemple avec port 15 et 16, comme sur la photo:

- Si le port 16 séjours bas (0V), puis à l'entrée active du port 15 sera un code de détection de bloc actif avec l'adresse de port 15 été envoyer sur Loconet et Extra Opcode 1 de port 15.

- Si le port 16 séjours bas (0V), puis à inactif venant de port 15 un bloc de code de détection inactif avec l'adresse de port 15 sera été envoyer sur Loconet et l'Extra Opcode 2 de port 15.

- Si le port 16 séjours hauts (5V), puis à l'entrée active du port 15 sera un code de détection de bloc actif avec l'adresse de port 15 été envoyer sur Loconet et Extra Opcode 1 de port 16.

- Si le port 16 séjours hauts (5V), puis à inactif venant de port 15 un bloc de code de détection inactif avec l'adresse de port 15 sera été envoyer sur Loconet et l'Extra Opcode 2 de port 16.

# **LocoHDL pour la configuration des L-Booster et N-Booster**

 $\nabla$  Booster Avec ce bouton vous pouvez faire apparaître un écran facultatif qui montre les paramètres du booster

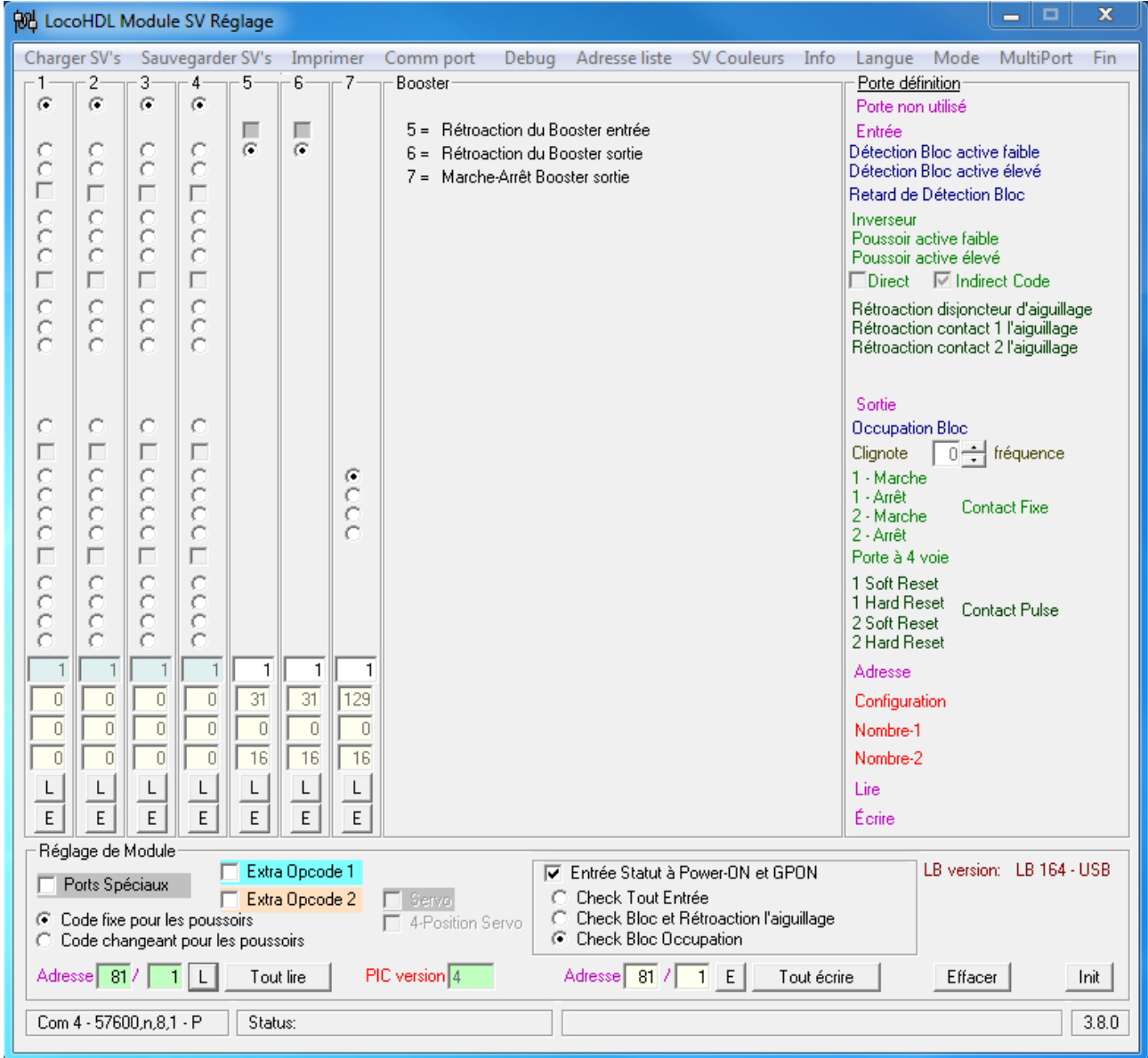

Les 4 premiers ports sont, qua fonctionnalité, identiques à un LocoIO.

Le port 5 est un paramètre fixe de rétroaction qui indique qu'un signal d'entrée est présent au Booster

Le port est également un paramètre fixe de rétroaction qui indique que le signal de sortie est OK. Ceci signifie qu'il n'y a pas de court-circuit et qu'un signal d'entrée est présent. Par contre ceci ne signifie pas que la sortie du Booster est connectée (voir port 7)

Le port 7 est un Contact Fixe sortie qui connecte ou déconnecte la sortie Booster via un relais.

Le relais n'EST pas activé avec Contact Fixe sortie = MARCHE si une ou les deux rétroactions des ports 5 et 6 sonts présentes ou si une commande OPC\_GPOFF (0x82) ou OPC\_IDLE (0x85) a été reçue.

Avec « 1-Marche Contact Fixe » ou « 2-Marche Contact Fixe » le Booster connectera automatiquement la sortie, après Powerup et présence d'un signal d'entrée.

Avec « 1-Arrêt Contact Fixe » ou « 2-Arrêt Contact Fixe » le Booster devra être connecté via une commande.

Quelques possibilités pour le port 7 :

- Peut être connecté à un signal pour créer une interruption de courant.
	- Interrompre des sections de rail en cas d'urgence

# **LocoHDL Configuration de Module LocoServo**

**OR LOCATOL MAILLE WITH** *<- LocoServo Hardware Version 1.0 en 2.0*  $\overline{M}$ Langue Mo<br>Pote délinéon 10<br>|a  $\frac{\pi}{a}$  $\frac{12}{3}$  $\frac{3}{4}$  $\frac{1}{\alpha}$  $\frac{1}{3}$  $\frac{1}{\alpha}$ l a ı. **OIA** Listenery Module  $\frac{1}{1}$ 100110-012 This hand  $\mathbb{H}$ 'nт  $F[-1,1]$  $\frac{1}{2}$  $\overline{\mu}_0$  $\frac{1}{n+1}$ 目出  $\frac{12}{9}$  $\frac{14}{9}$  $\frac{15}{4}$  $\frac{16}{4}$ 山山  $\frac{1}{2}$  $\frac{\Pi}{\sigma}$ Pola débolico e. 清深 **COLECCE** ı. 3 **Table**  $\frac{1}{k}$  $\frac{1}{2}$  $\frac{1}{2}$ ÷ CONTINUES **CCR PREFERE CCLEDIATION** コココウコウ CCILICULUS CCECCECECC **CCECCECCE** concerted  $\frac{1}{10}$ Ė 同 同山 四出 frat  $\sqrt{122}$  $\frac{1}{2}$  $\frac{1}{2}$  $\begin{array}{c} \square \\ \square \end{array}$  $\frac{1}{2}$  $\frac{1}{2}$  $\frac{1}{2}$  $\frac{1}{2}$ H  $\frac{1}{2}$  $-1.18$  $\frac{1}{2}$ Filth. E È 'n Γī 马 日 土星  $\begin{array}{c} \mathbf{1} \rightarrow \mathbf{1} \end{array}$ m 丽 **CHECCE CECE** cherred the こんしん しょしんしょう Ê CLOSSFLOOR  $\frac{s}{x}$  $\frac{a}{a}$  $\frac{1}{2}$  $\frac{1}{2}$  $\frac{1}{k}$  $\frac{1}{x}$  $\frac{1}{2}$  $\frac{1}{x}$ £  $\frac{1}{2}$  $\frac{1}{2}$  $\frac{1}{2}$  $\frac{1}{2}$ ë  $\frac{r}{L}$  $\frac{1}{2}$  $\frac{1}{2}$  $\frac{1}{2}$  $\frac{1}{2}$  $\frac{1}{\pi}$  $\frac{1}{2}$ È  $\frac{1}{2}$ **CELCLOST** CLEATER CERCOLO CERTICE CERCOLE وابننا preleter Contact Fire RF<br>RF **Color** ÷ H  $\frac{0}{0}$   $\frac{0}{y}$   $\frac{0}{y}$ F ā ū Caylect Pulse  $\begin{array}{c|c} \hline \mathbf{L} & \mathbf{L} \\ \hline \mathbf{E} & \mathbf{L} \end{array}$  $\frac{1}{k}$  $\frac{1}{4}$  $\frac{L}{g}$  $\left| \mathbf{E} \right|$  $\overline{\mathbb{R}}$ D Entre Statut & Power OF ["|Pott Speciality **Check Tout Emile<br>Check Bloc at Retroact**<br>Check Bloc Groupador  $773$  $\frac{L}{E}$  $\frac{1}{1}$  $\frac{1}{E}$  $\frac{1}{t}$  $\frac{L}{E}$  $\frac{\mathbb{E}}{\mathbb{E}}% \left( \frac{\mathbb{E}}{\mathbb{E}}% \right) ^{\ast}\mathbb{E}_{\mathbb{E}}% \left( \frac{\mathbb{E}}{\mathbb{E}}% \right) ^{\ast}\mathbb{E}_{\mathbb{E}}% \left( \frac{\mathbb{E}}{\mathbb{E}}% \right) ^{\ast}\mathbb{E}_{\mathbb{E}}% \left( \frac{\mathbb{E}}{\mathbb{E}}% \right) ^{\ast}\mathbb{E}_{\mathbb{E}}% \left( \frac{\mathbb{E}}{\mathbb{E}}% \right) ^{\ast}\mathbb{E}_{\mathbb{E}}% \left( \frac{\mathbb{E}}{\mathbb{E}}% \right$  $\frac{L}{E}$  $\frac{\mathbb{E}}{\mathbb{E}}$  $\frac{1}{\mathbb{E}}$  $\frac{1}{\epsilon}$  $\frac{1}{\pm}$  $\frac{1}{\sqrt{2}}$  $\frac{1}{\mathbb{E}}% \begin{pmatrix} \mathbb{E}% \left\vert \mathbb{E}\left[ \mathbb{E}\left[ \mathbb{E}\left[ \mathbb{E}\left[ \mathbb{E}\left[ \mathbb{E}% \left[ \mathbb{E}% \left$ 审  $\mathbb{E}% _{0}\left[ \left[ \mathbb{E}\left[ \mathbb{E}\left[ \mathbb{E}% _{0}\right] \right] \right] \right] )$ R Code five pour les pouvoirs<br>C Code changeant pour les **GR**  $E$ E F.  $\mathbb{E}$  $\Delta B \cos\left[\begin{array}{c|c} \overline{B} & \overline{t} & \overline{t} & \underline{t} \end{array}\right] \quad \text{Take}$  $\text{Area} \left[ \begin{array}{c|c} 0 \\ \hline 0 \end{array} \right] \left[ \begin{array}{c|c} 0 \\ \hline 1 \end{array} \right] \left[ \begin{array}{c|c} 0 \\ \hline 1 \end{array} \right] \left[ \begin{array}{c|c} 0 \\ \hline 1 \end{array} \right]$  $1111$ Tool inc. D. Franke Statut & Po  $\overline{a}$ LD version US 168-1158 [" Plute Spiritual !! Can 4 - STERE A R.T. P Status **Check Tout Entitie<br>Check Bloc et Reimsel**<br>Check Bloc Groupalia Extra-E R  $R$  Code for pour les pours<br> $C$  Code change et pour le HE wood via Adverte E / 5 L Text lie Adams  $\sqrt{12}$  /  $\sqrt{16}$   $\sqrt{1}$ Toste Elion  $^{14}$  *LocoServo Hardware Version 3.1 ->* Con-6 -57600 n.B.1 - P 5 MM 385

Le moteur servo peut tourner sous un angle de 90 $^{\circ}$  de la Position 1 = 1 à la Position 2 = 127. La Position 1 et la Position 2 peuvent être paramétrées dans ces 90° à l'aide d'une valeur de 1 à 127. Le moteur servo se déplace d'une position à l'autre par une mention 'Contact fixe'. Le déplacement peut s'effectuer à 4 vitesses différentes.

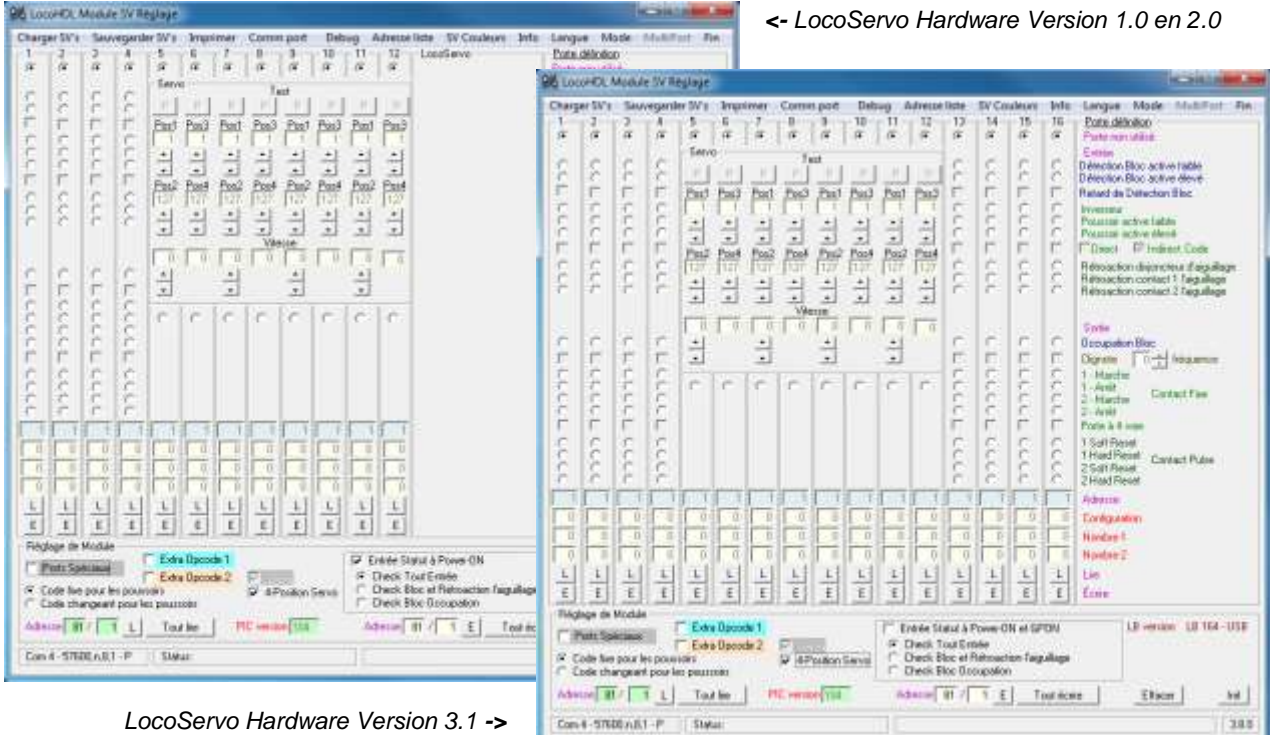

À sélectionner 4-Position Servo, 4 Servos à le LocoServo peuvent être pilotés.

 $\nabla$  Servo À la lecture d'un LocoServo module enregistre le bouton sera automatiquement sélectionné.

# **Configuration LocoHDL – Test de la Commande Multiport**

Ceci fonctionne uniquement avec les modules IO

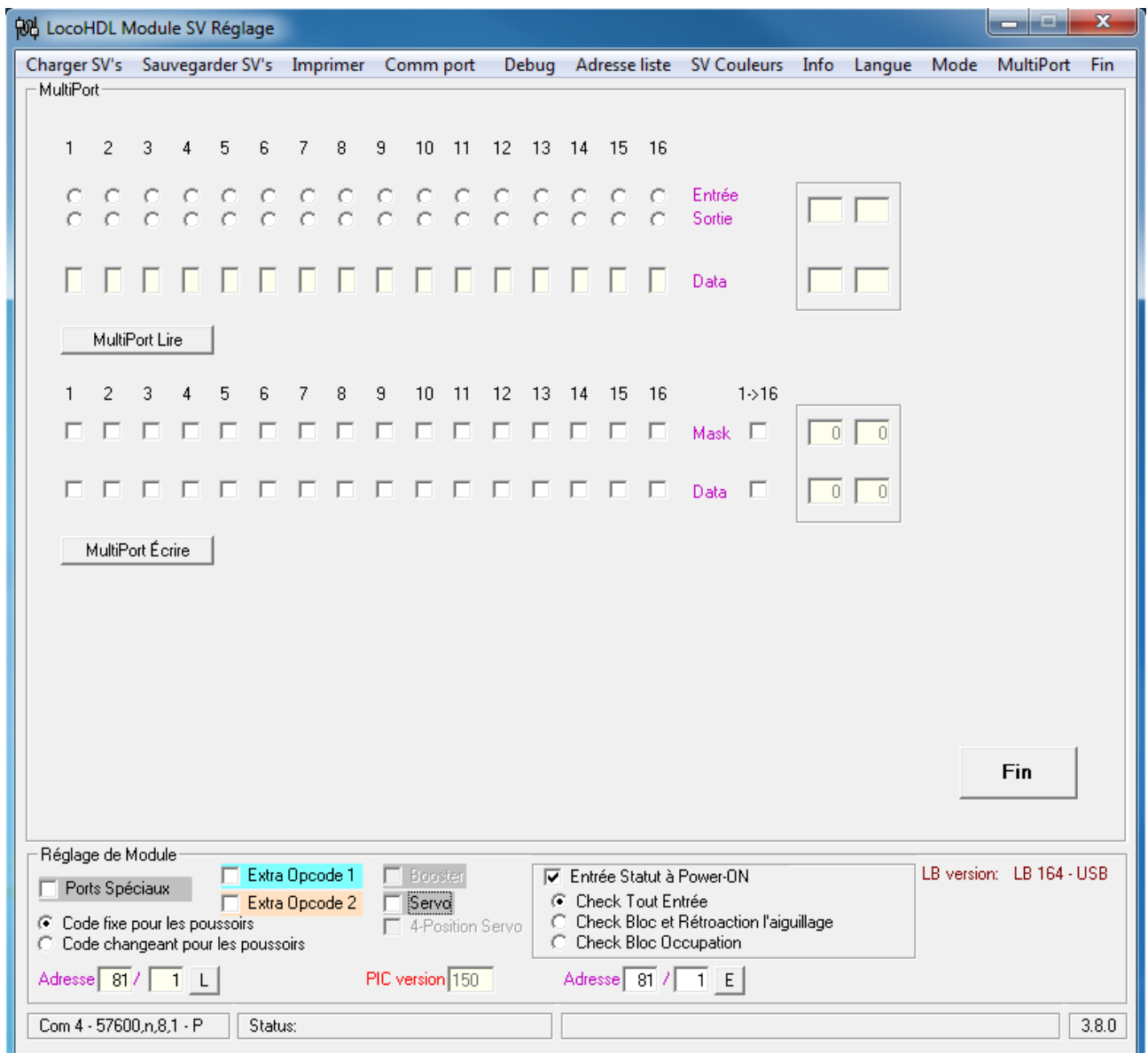

Multiport vous permet de lire simultanément tous les ports avec leur fonctionnalité et d'écrire certains ou tous les ports.

Une commande MultiPort utilise un message OPC\_PEER\_XFER

Utilisation de la fonction lecture : la commande est « 04 lire ports » Les valeurs rétractées sont :

D5 Bas Mask : Port 1-8 avec port 1 est sortie, Port 0 est entrée

D6 Bas Data : Port 1-8 avec valeur des data des Ports

D7 Haut Mask : Port 9-16 avec port 1 est sortie, Port 0 est entrée

D8 Haut Data : Port 9-16 avec valeur des data des Ports

Utilisation de la fonction écriture : la commande est « 03 écrire ports ».

Cette fonction écriture ne fonctionne que sur les ports qui sont définis comme sortie.

Pour utiliser cette fonction, vous envoyez 4 bytes vers le module LocoIO. Ces bytes sont envoyés dans les bytes D5 – D8 du message OPC\_PEER\_XFER. Le premier byte (D5) est le Bas Mask et pour les ports 1-8. Si le bit est mis le port sera modifié avec le Bas Data byte (D6). Si le bit n'est pas mis, le port ne sera pas modifié.

Le même principe prévaut pour le Haut Mask (D7) et le Haut byte (D8) pour les ports 9 à 16.